# **S7AX主機板**

### **中文使用手冊**

**產品名稱: S7AX**

### **手冊版本: 中文1.7**

### ◎ **商標聲明** ◎

IBM , PC/AT 及 PC/XT 為 International Business Machines 之產品及註冊商標。 Intel及Pentium 為 Intel (英代爾) Corp.之產品及註冊商標。 Award 為 Award Software International Inc. 之產品及註冊商標。 MS-DOS, Windows 95, Windows 98 及 Windows NT 為Microsoft Corporation 之註冊商標。 Novell 為Novell Corporation 之註冊商標。 AMD 為 Advanced Micro Devices, Inc. 之註冊商標。 Cyrix 為 Cyrix Corporation 之註冊商標。 所有其他商標及產品名稱屬於各該公司之註冊商標或版權。

### **目 錄 第一章、 簡介**

- 1.1 產品簡介
- 1.2 產品特色
- 1.3 產品內容
- 1.4 產品規格
- 1.5 主機 板零件配置圖

### **第二章、 主機板安裝設定**

- 2.1 主機板安裝程序
- 2.1.1 一般跳接器設定
- 2.1.2 清除 CMOS 的設定值
- 2.1.3 中央處理器電壓的選擇
- 2.1.4 中央處理器外部頻率選擇
- 2.1.5 中央處理器內部倍頻選擇
- 2.1.6 中央處理器規格和速度選擇
- 2.2 中央處理器的安裝

2.3 安裝系統記憶體 2.3.1 安裝72-pin 記憶模組方法 2.3.2 安裝168-pin 記憶模組方法 2.3.3 移除168-pin 記憶模組方法 2.3.4 記憶的配置結構 2.4 輸出入連接埠/外接機殼之連接埠 2.4.1 輸出入連接埠

> AT 電源接頭 ATX 電源接頭 PS/2 滑鼠連接埠 高速串列埠 通用串列匯流排 印表機並列埠 軟碟連接頭 紅外線資料傳輸連接埠 主要及次要 IDE連接頭 AT 鍵盤連接頭

2.4.2 外接機 殼之連接埠

### **第三章、基本輸出入系統設定**

- 3.1 CMOS 設定程式
- 3.2 標準 CMOS 設定
- 3.3 BIOS 特殊功能設定
- 3.4 晶片組特殊功能設定
- 3.5 系統省電管理功能設定
- 3.6 PNP/PCI 組態設定
- 3.7 週邊整合設定
- 3.8 載入 BIOS 預設值
- 3.9 載入 Setup 預設值
- 3.10 管理者/使用者密碼設定
- 3.11 IDE 硬碟自動檢查
- 3.12 離開 CMOS 設定程式

### **第四章、AGP和IDE驅動程式的安裝**

# **第一章、簡介(Introduction)**

### **1.1 產品簡介(Product Overview)**

歡迎您選擇使用 **S7AX** 主機板. 本主機板是採用**Ali** 公司最新開發之 **Aladdin V** 晶片組. 經本 公司與各種的硬體週邊(如:中央處理器、記憶體、顯示卡、硬碟、光碟機及應用軟體 (如: Novell、 MS Office....等)除了通過國際標準測試實驗室 NSTL Year 2000 的測試並且 做各種的相容性測試,及嚴格品質管制,將是您最佳的選擇。

本手冊有共分參個章節。第一章說明 S7AX 主機板的主要功能;第二章敘述主機板的安裝及 設定,第三章提供各種不同基本輸出入系統及CMOS之設定。

### **1.2 產品特色(Features)**

S7AX 主機板擁有以下之特色與功能:

- 支援系統桌面管理介面 (DMI) 。
- 支援高效率圖形加速卡 (AGP) 。
- 數據機遙控開機。
- RTC 自動啟動系統功能。
- 支援智慧型電源管理介面 (ACPI)。
- BIOS 自動省電睡眠裝置及隨插即用之功能。

### **1.3 產品內容**

S7AX 主機 板內含附件如下:

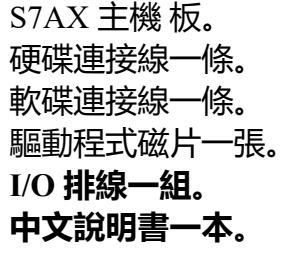

### **1.4 產品規格(Specifications)**

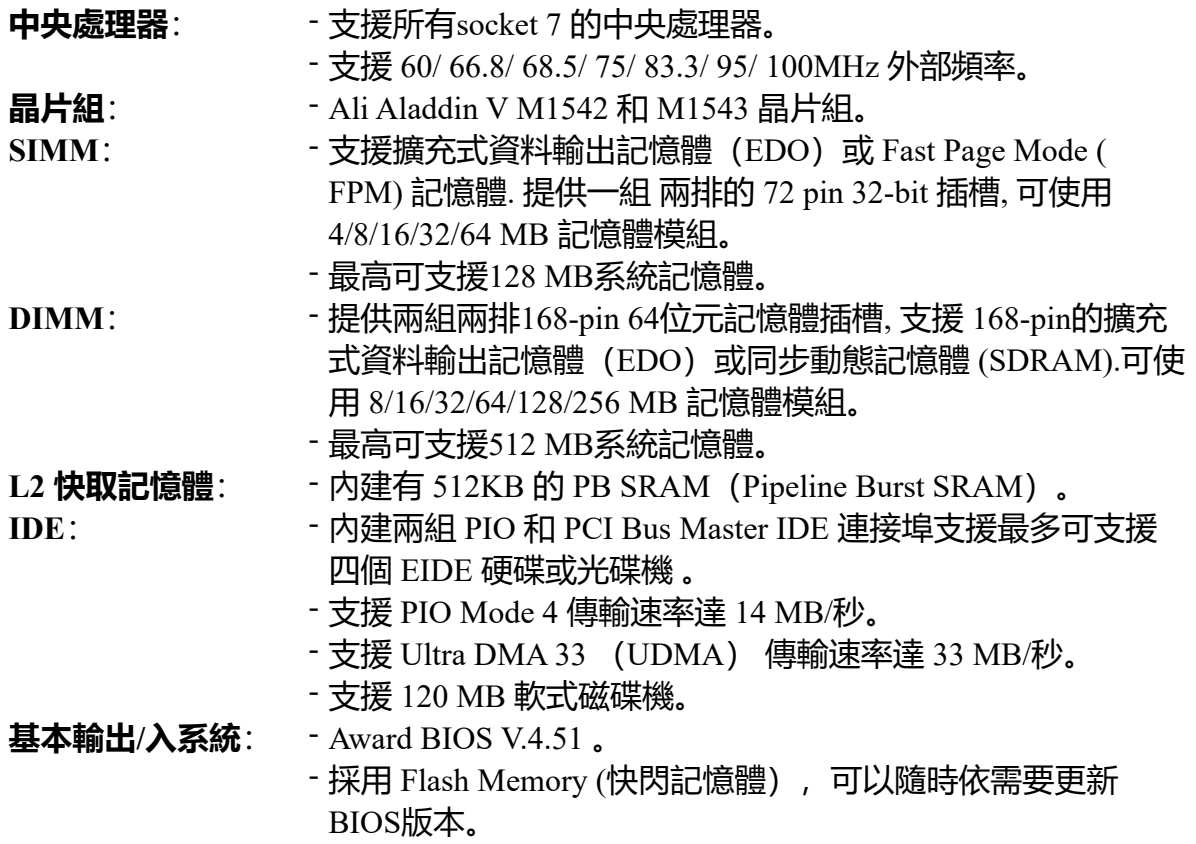

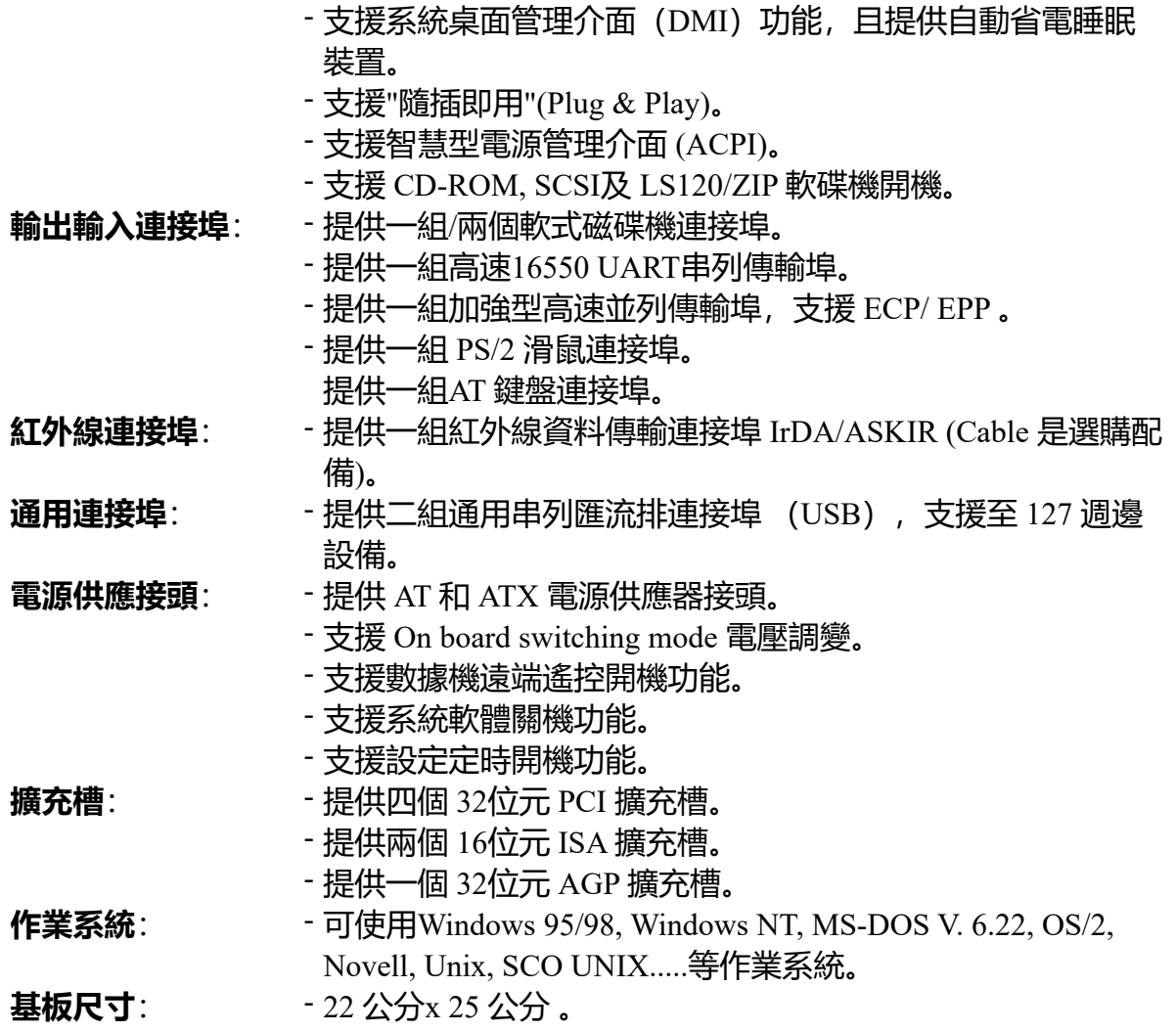

**1.5 MotherBoard Layout**

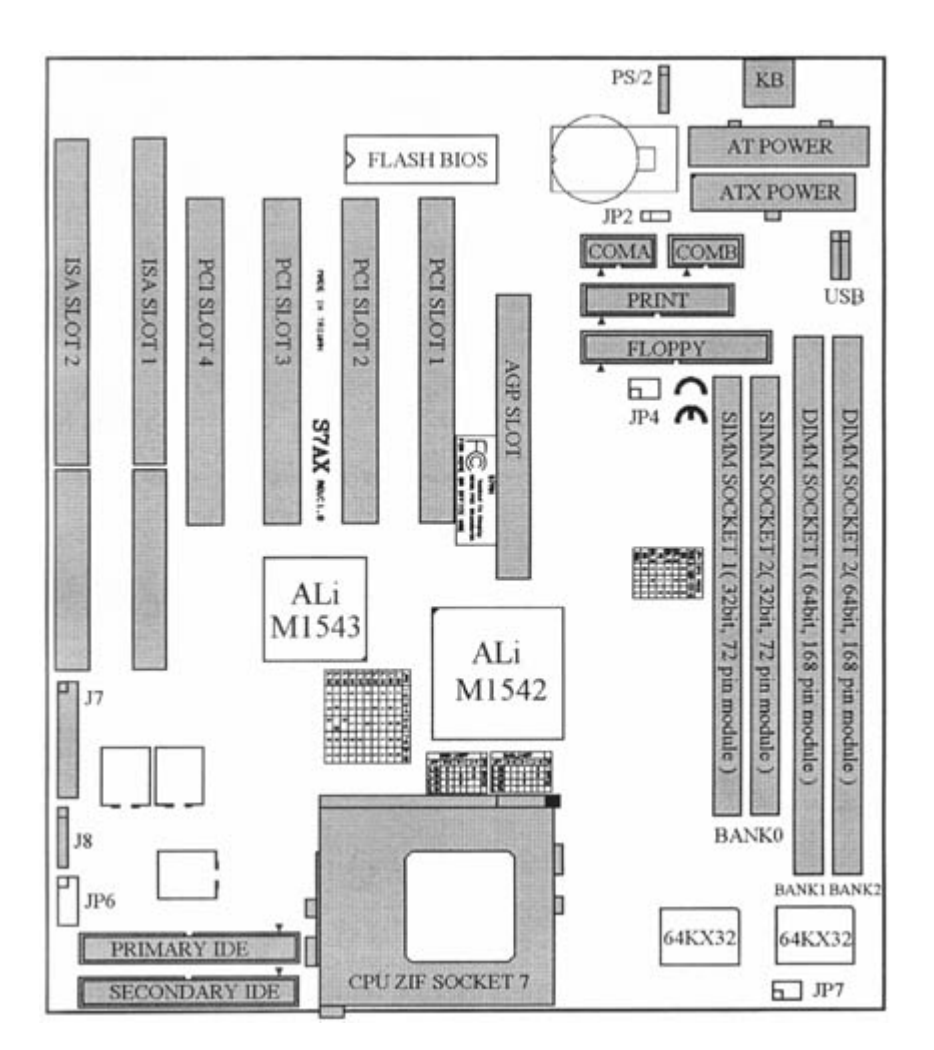

# **第二章、主機板安裝設定**

### **2.1 主機板安裝程序如下:**

- 1. 一般跳接器 (Jumper)設定
- 2. 安裝中央處理器(CPU)
- 3. 安裝系統記憶體(RAM)
- 4. 安裝外部連接頭(Panel Connectors)

### **2.1.1 一般跳接器(Jumper)設定**

在這本手冊中, **(1-2) 代表跳接器連接腳座的第一腳及第二腳。 (2-3) 代表跳接器連接 腳座的第二腳及第三腳。**在主機板上,跳接器共用兩種不同顏色來表示不同之使用。

黃色跳接器: (JP2) CMOS RAM 功能設定 綠色跳接器: (JP4,JP7)是設定中央處理器的外部頻率及内部倍頻。 紅色跳接器:(JP6)是設定中央處理器的電壓。

注意: 電子零件皆對靜電較敏感,為避免損及電腦零組件,請依循以下的安裝方法。 可以在手腕上配戴靜電消除手環,然後去碰觸電腦外殼的金屬部位,同樣可以達到消除靜電 的效果。

### **2.1.2 清除 CMOS 中的設定值(黃色跳接器)**

- 1-2:維持CMOS中的設定值(預設值)
- 2-3:清除CMOS中的設定值

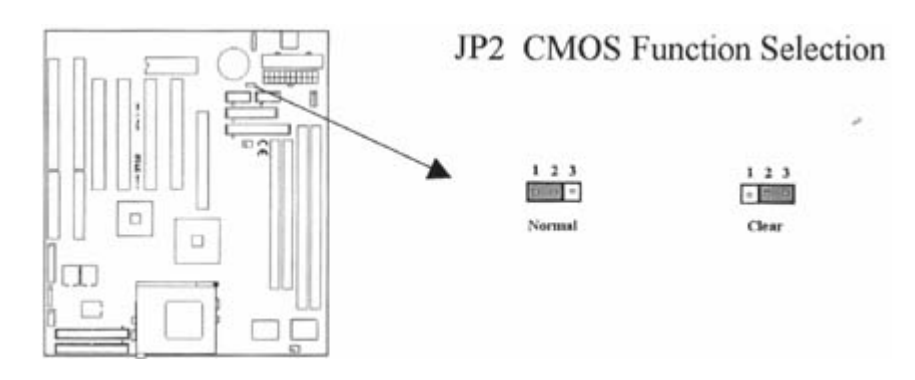

### 如何清除 CMOS 中的設定

- 1. 請先關閉主機電源。
- 2. 拔起JP2(1-2)黃色跳接器移至 JP2(2-3)位置,清除 CMOS 內的資料。
- 3. 然後再將 JP2 (2-3) 黃色跳接器移回至 JP2 (1-2) 位置固定。.
- 4. 開啟主機電源。
- 5. 待主機 畫面出現後, 按 <DEL> 鍵進入BIOS 設定即可。

### **2.1.3中央處理器電壓的選擇 : (CPU Voltage Selection)( 紅色跳接器)**

在您使用主機板前 , 請先確定所有的 jumper 都已設定正確 . 錯誤的 jumper 設定將會造成中央 處理器及主機板的損害.

中央處理器的電壓 , 請參考各中央處理器製造商的規格.印在主機板上的 "1" 代表jumper是開 路(OFF) , 而 "0" 代表jumper是短路 (ON).

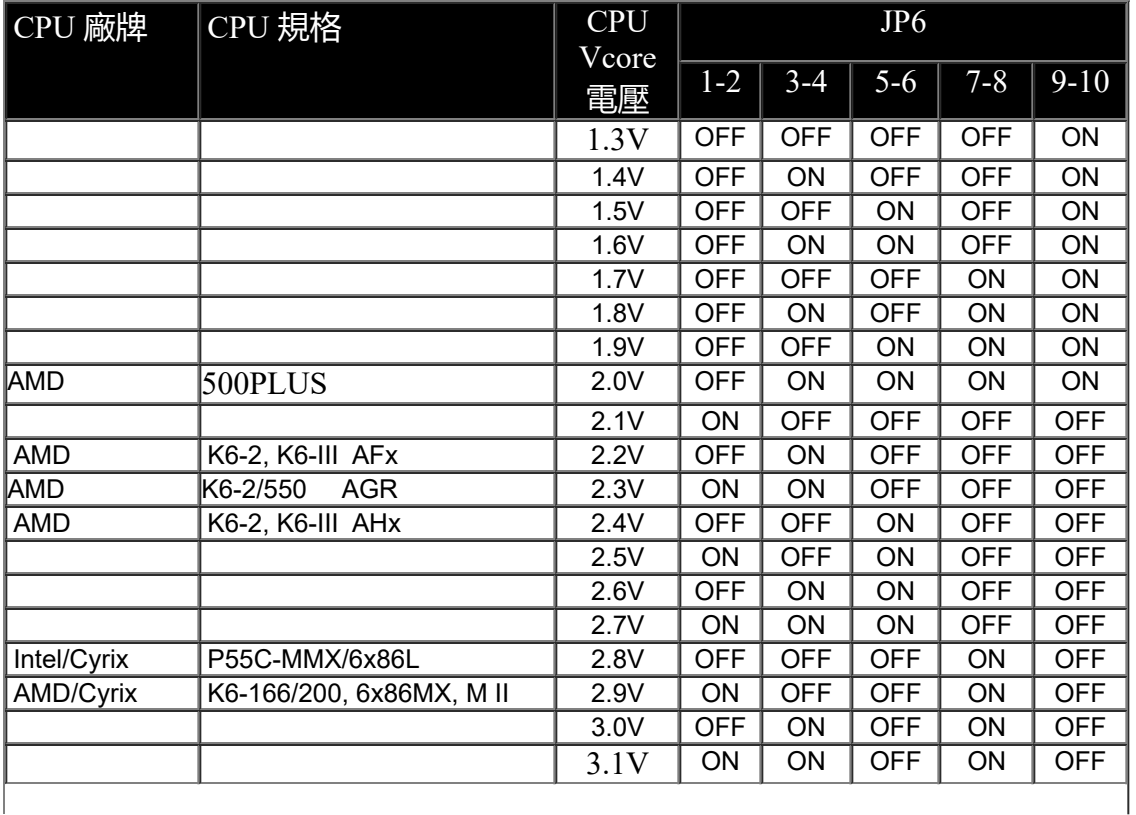

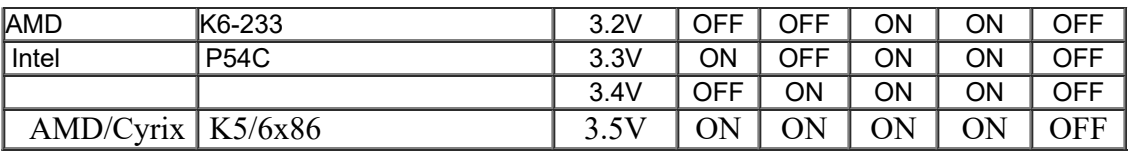

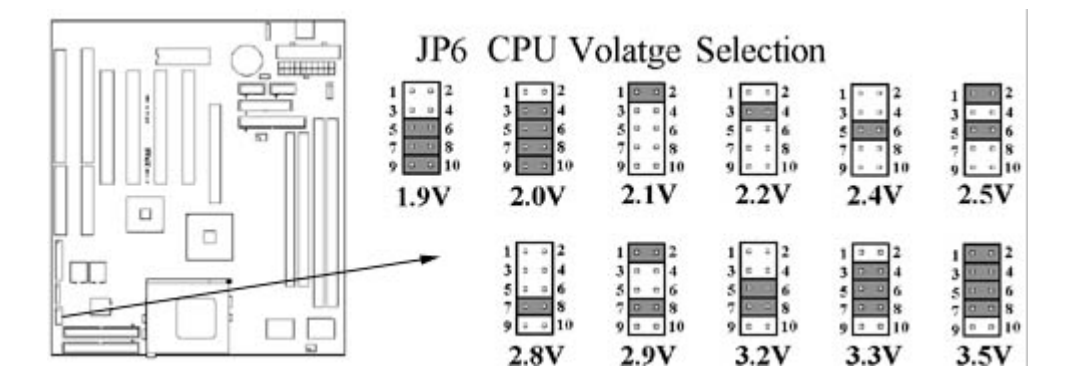

### **2.1.4 中央處理器外部頻率的選擇 (External Clock Selection)**

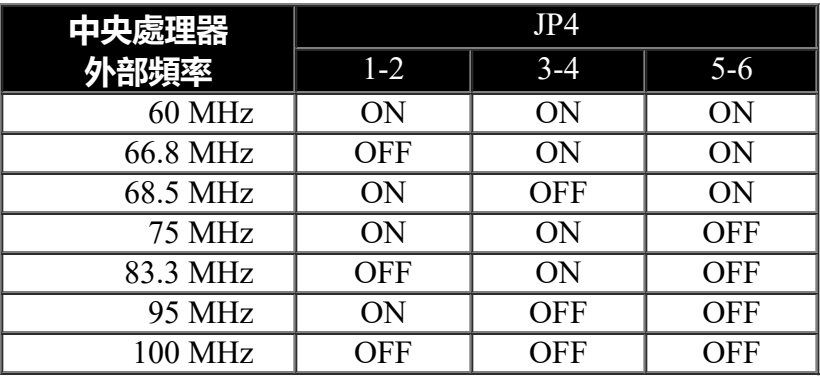

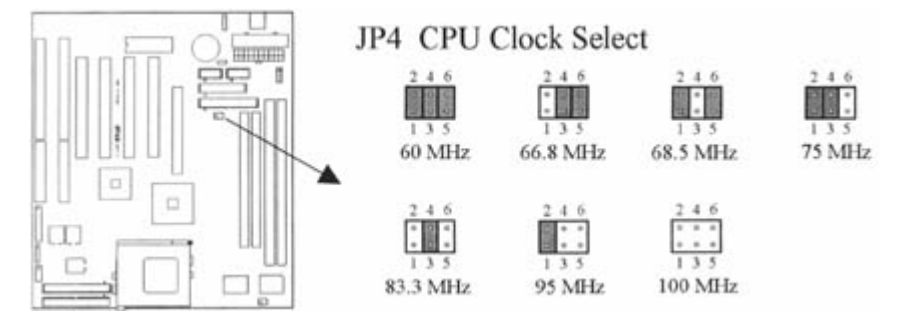

### **2.1.5 中央處理器內部倍頻的選擇 :(CPU BF Ratio Selection)**

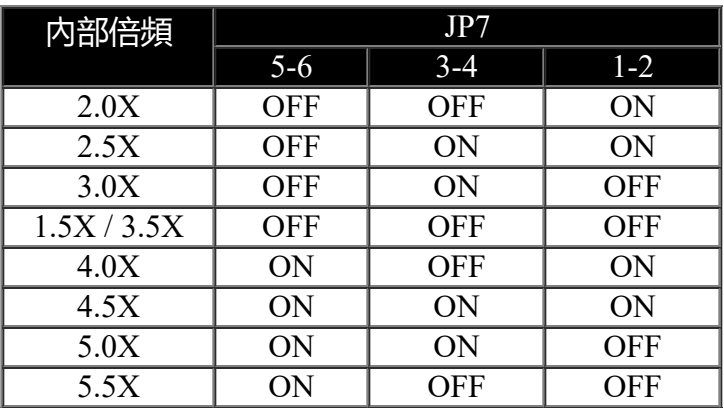

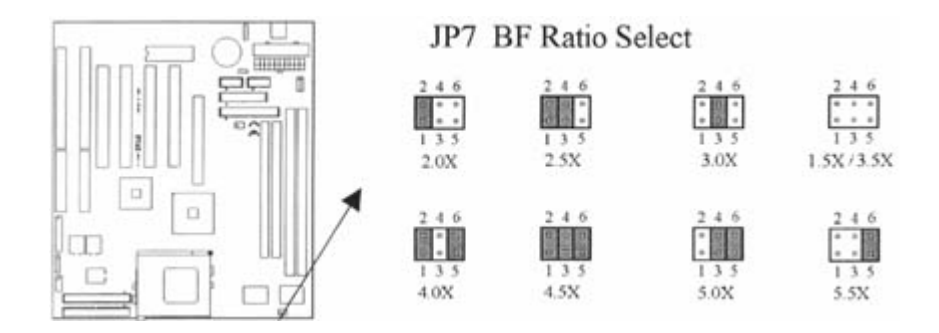

### **2.1.6 中央處理器規格和速度的選擇: (CPU Type and Speed Selection) (綠色跳接器)**

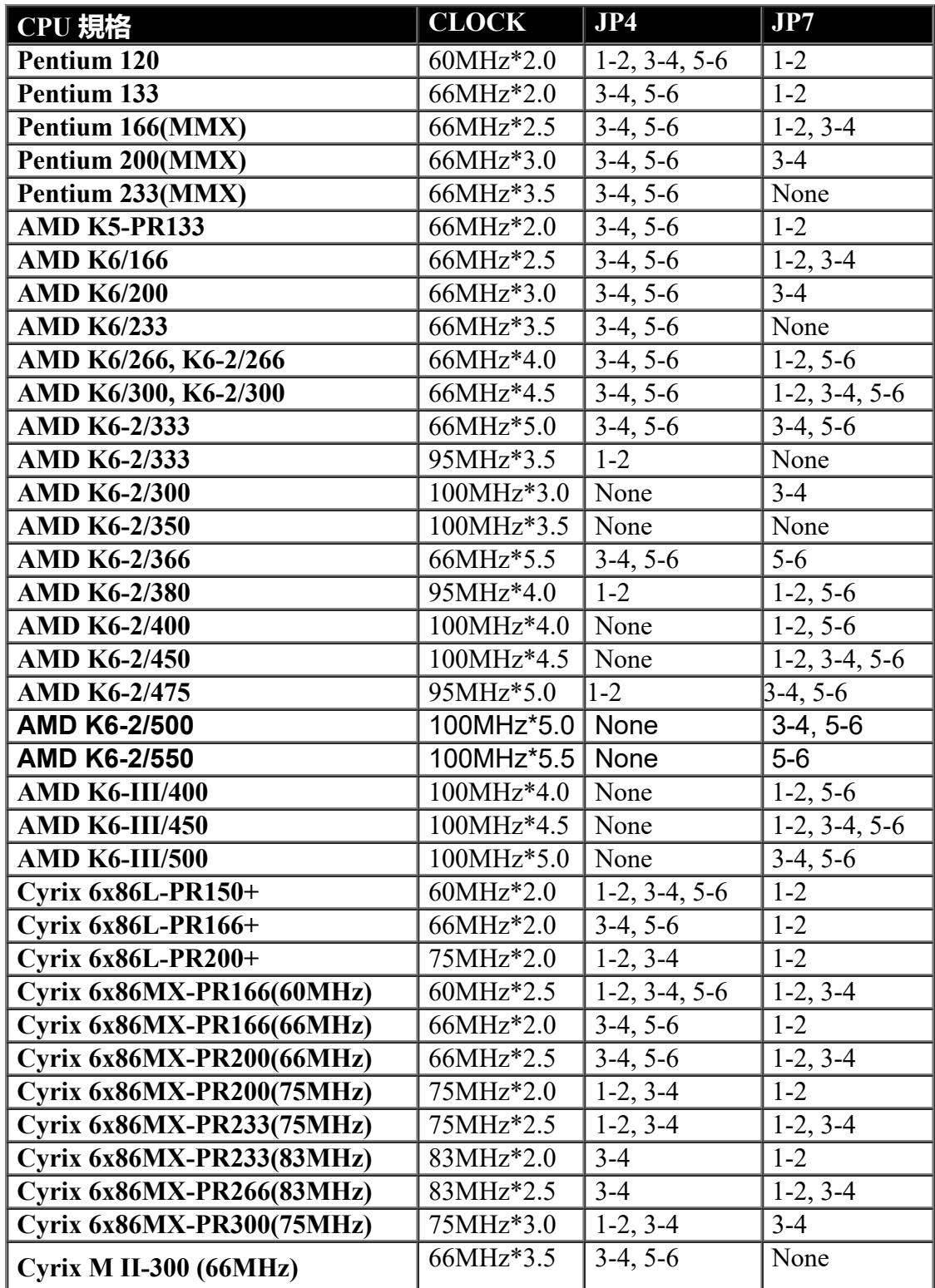

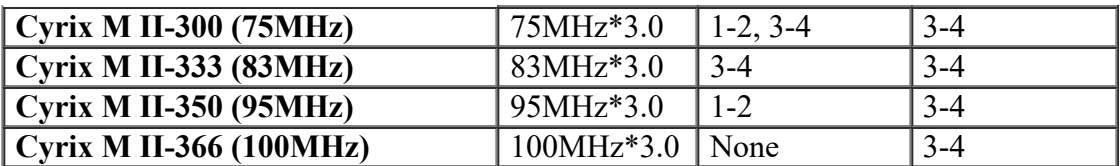

若您的 CPU 的設定沒有在此表格中, 請洽詢您的 CPU 經銷商或製造商.

### **2.2 中央處理器的安裝**

安裝CPU時,CPU的Pin-1必須對準CPU插槽的Pin-1方向腳才能插入。安裝CPU時,請先將主 機板安置在平坦的地方,以便CPU的安裝,才不會因疏忽而造成CPU的損壞。

### **2.3 安裝系統記憶體 ( Installation of Memory )**

S7AX 主機板提供兩組兩排168-pin 64位元記憶體插槽和一組兩排的 72 pin 32-bit 插槽.請確定 同一組插槽內的記憶體是相同的廠牌和容量,如此可提高系統的穩定度。

### **2.3.1 安裝72-pin SIMM** 記憶體**(Single Inline Memory Module)**

- 1. 安裝 SIMM 記憶體之前,請先確定SIMM 記憶體的第1隻腳位 和 SIMM 記憶體插槽的第1隻腳 位是同一方向.
- 2. 將 SIMM 記憶體以 45度角插入 SIMM 記憶體的插槽.
- 3. 將 SIMM 記憶體推向與 SIMM的插槽成 90 度角的方向,使插槽兩側的卡勾完全卡住SIMM 記 憶體.

### **2.3.2 安裝168-pin DIMM** 記憶體 **(Dual Inline Memory Module)**

- 1. 安裝 DIMM 記憶體之前,請先確定DIMM 記憶體的第1隻腳位 和 DIMM 記憶體插槽的第 1隻腳位是同一方向.
- 2. 請垂直插入插槽中,使插槽完全卡住DIMM 記憶體,

### **2.3.3 移除168-pin DIMM記憶體**

- 1. 扳開 DIMM插槽兩側的卡勾,以鬆開DIMM 記憶體.
- 2. 向上拔起 DIMM記憶體即可.

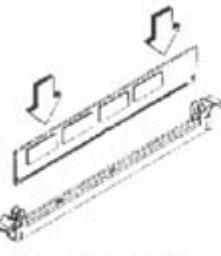

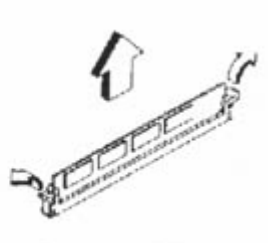

**Install DIMM** 

Remove DIMM

### **2.3.4 記憶體的配置結構 ( Memory Configuration )**

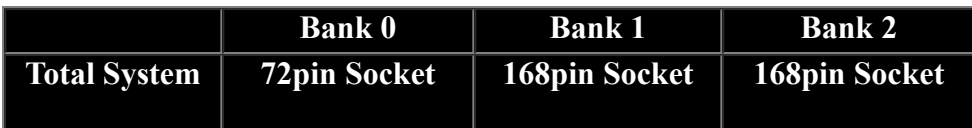

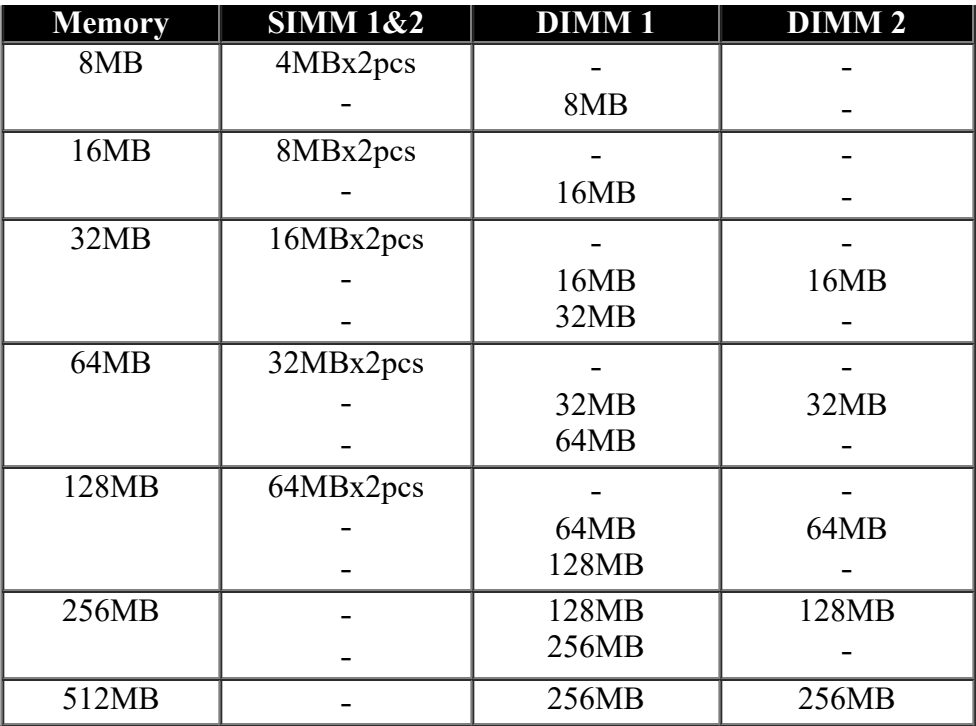

### **2.4 輸出入連接埠/外接機殼之連接埠**

### **2.4.1 輸出入連接埠 ( I/O Connections )**

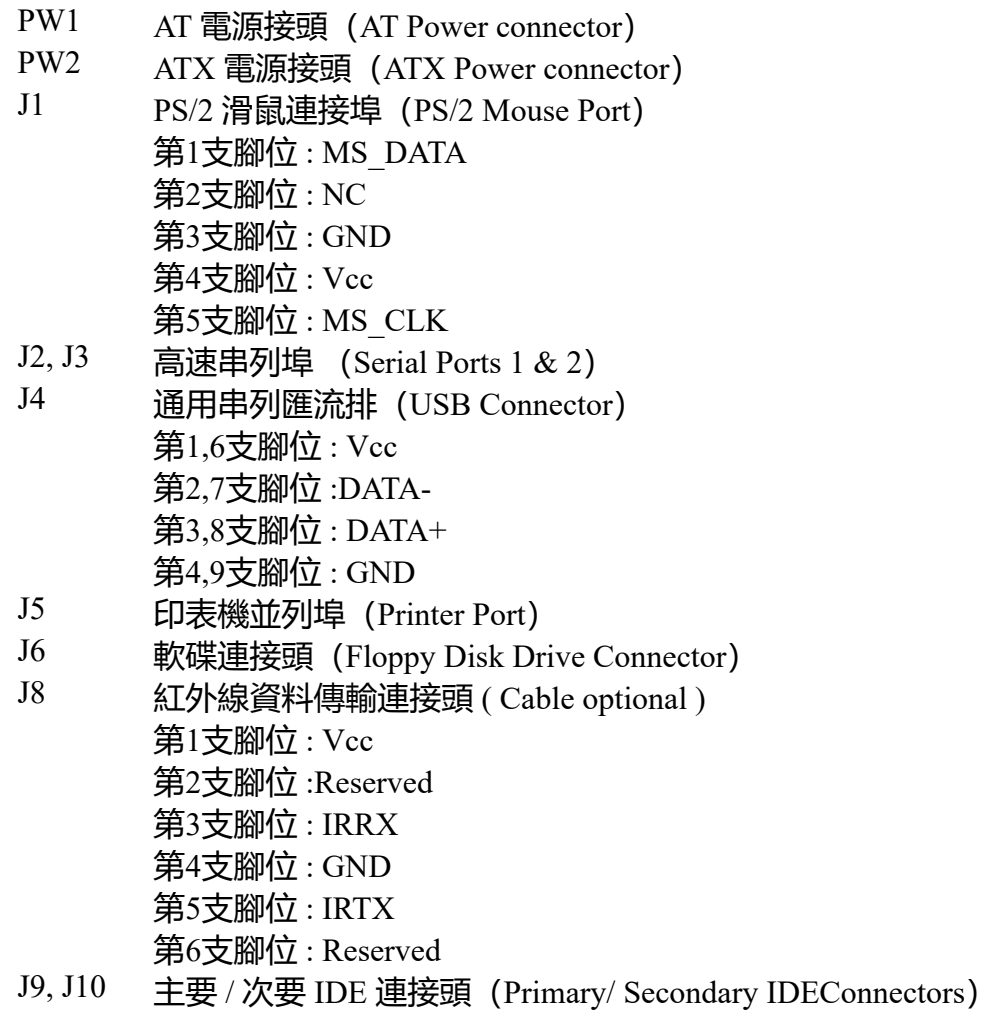

KB1 AT 鍵盤接頭 (AT Keyboard Connector)

**2.4.2 外接機 殼之連接埠 (24-pin J7)**

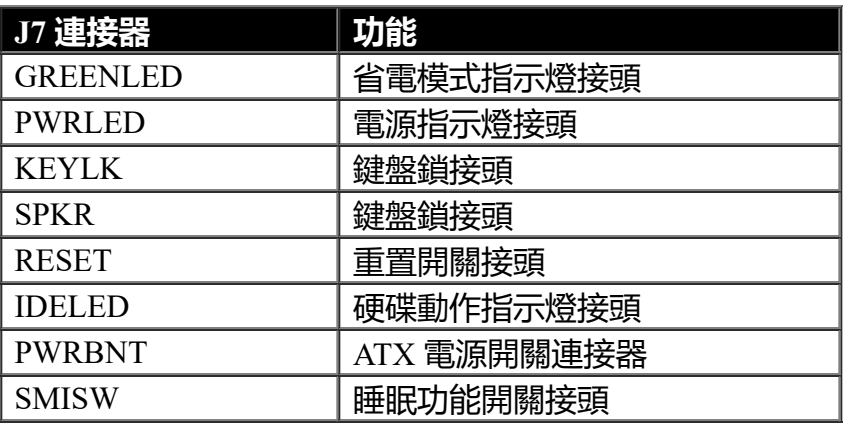

**若您要使用睡眠功能開關接頭 ( SMISW ), 請將 "Power Management Setup" 中的 Dock I/O SMI 設為enabled.**

**! 注意:為避免造成系統當機,於安裝任何外接設備的接頭時請先將電源關閉。**

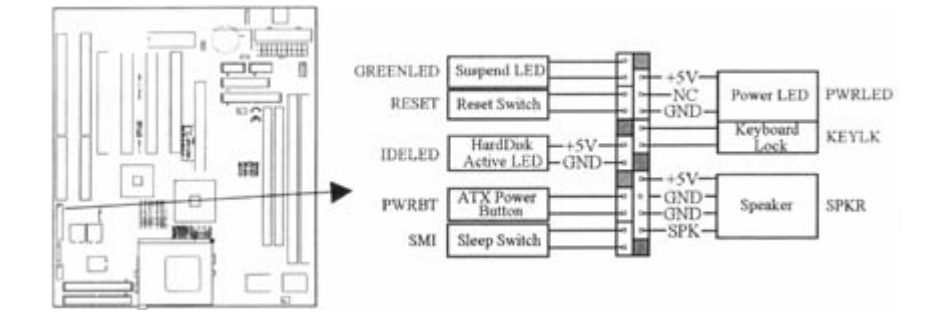

# **第三章、基本輸出入的系統設定**

**3.1 CMOS 設定程式**

**打開系統電源後,螢幕左下方出現"Press DEL to enter SETUP"訊息時,即刻按下 <DEL> 鍵,即可進入CMOS 設定程式的主畫面。 當您進入 CMOS 程式設定時,主畫面會出現在螢幕上 (Figure 3-1)。此時您可利用↑↓→← 鍵去選擇您要設定的項目後按<Enter> 鍵,進入下一個子畫面去做細項設定。**

> **Figure 3-1. CMOS 程式設定主畫面 ROM PCI/ISA BIOS (XXXXXXXX) CMOS SETUP UTILITY AWARD SOFTWARE, INC.**

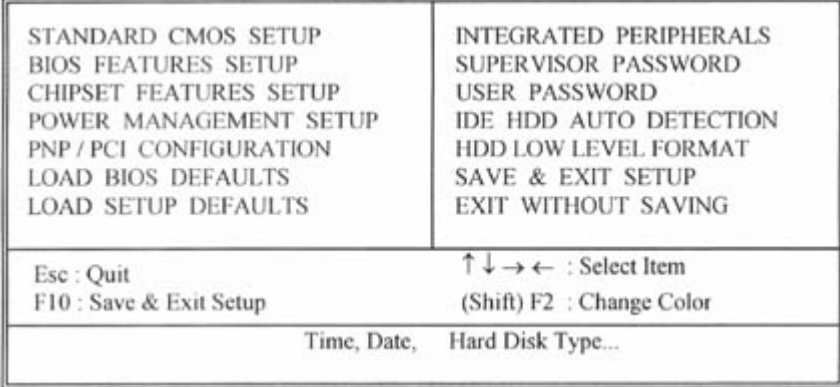

**3.2 標準 CMOS 設定(Standard CMOS Setup)**

**於子畫面中 (Figure 3-2),您可設定系統之日期、時間、硬碟型式、軟碟格式及顯示卡種 類…..等。請參照您的設備來設定這些項目 。設定時您可利用↑↓→←鍵改變方塊區的位置至 欲更改項目上,再利用<PageUp>, <PageDown>, <+>, 或 <-> 鍵選擇設定。**

### **Figure 3-2. 標準 CMOS 設定畫面**

**ROM PCI/ISA BIOS (XXXXXXXX) STANDARD CMOS SETUP AWARD SOFTWARE, INC.**

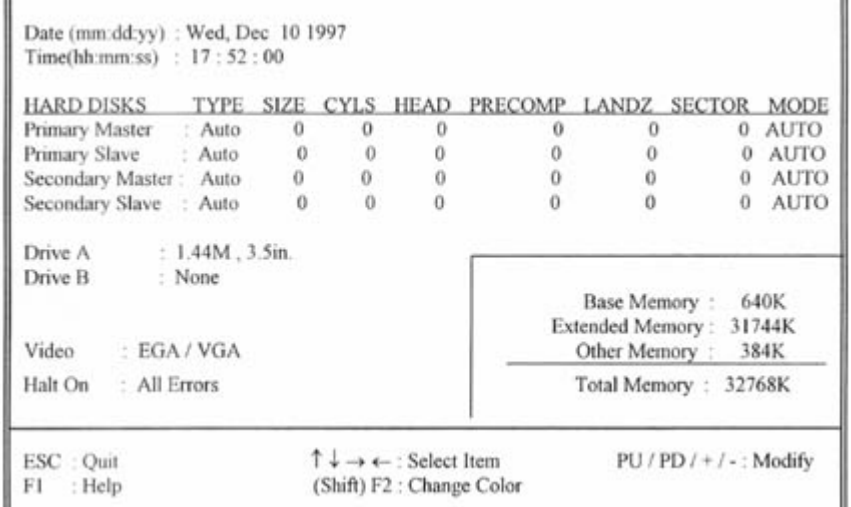

#### **3.2.1 日期(Date)**

**設定系統日期,格式為 "月、日、西元年"。 "月"為 1-12 月,"日"為1-31(視當月份而定),"西 元年"則由 1994-2079年,"星期"欄,基本輸出入系統將會自行換算。**

#### **3.2.2 時間(Time)**

**設定系統時間,格式為 "時、分、秒 " 。設定採用24小時制,例如您輸入下午 2:34 則以 "14:34:00"表示 。**

**3.2.3 硬碟設定(Hard Disks Setting)**

**基本輸出入系統支援PIO 及 PCI Bus Master 雙通道IDE連接埠。 每一通道均可安裝一個 主硬碟設 備及一個次硬碟設備。您可使用 <PageUp>或 <PageDown> 鍵更改硬碟設備規格。若您指定的**

### **硬碟規格不對,則可能造成系統不開機 或當機 。**

**若您的硬碟規格在所有內建規格中未列出,則您可選擇 "USER"選項自行設定硬碟規式。我們建 議您選擇 "AUTO"選項讓系統自行偵測所有的參數。基本輸出入系統將自動偵測出硬碟規格及光 碟型式的控制介面。**

**如果您使用的硬碟是 SCSI 控制介面時,則硬碟規格請選擇" None "。**

**3.2.4 軟碟設定(Floppy Drives A&B Setting)**

**選擇的軟碟機 型式,可選擇的軟碟格式有下列五種:360KB (5.25"), 720KB(3.5"), 1.2MB (5.25"), 1.44MB(3.5"), 2.88MB(3.5") 。**

**3.2.5支援Floppy 3 模式 ( Floppy 3 Mode Support )**

**如果您用的是日本標準軟碟機1.2MB, 3.5英吋的機型,可開啟此選項.**

**3.2.6 顯示卡設定(Video Display Adapter Setting)**

**請依照您系統所使用之顯示卡設定。可選擇 EGA/VGA、MONO、 CGA40 及 CGA80。**

**3.2.7 暫停設定(Halt On)**

**當系統在做自我測試遇到錯誤時,系統會停止運作。**

**3.3 BIOS 特殊功能設定(BIOS Features Setup)**

**此項子畫面(Figure 3-3)設定包括所有的 AWARD 指定加強功能,正確的設定值可增進系 統的開機 效率。在此項中您將可設定系統的速度、開機順序、鍵盤功能、及密碼使用設定。 在設定中您若需要更詳細說明,可按 <F1> 鍵來查詢。若要回到未更改前的設定值時請按 <F5> 鍵。如果要載入 BIOS 或 SETUP 預設值,則請按 <F6> 或 <F7> 鍵。**

#### **Figure 3-3. BIOS 特殊功能設定畫面 ROM PCI / ISA BIOS (XXXXXXXX) BIOS FEATURES SETUP AWARD SOFTWARE, INC.**

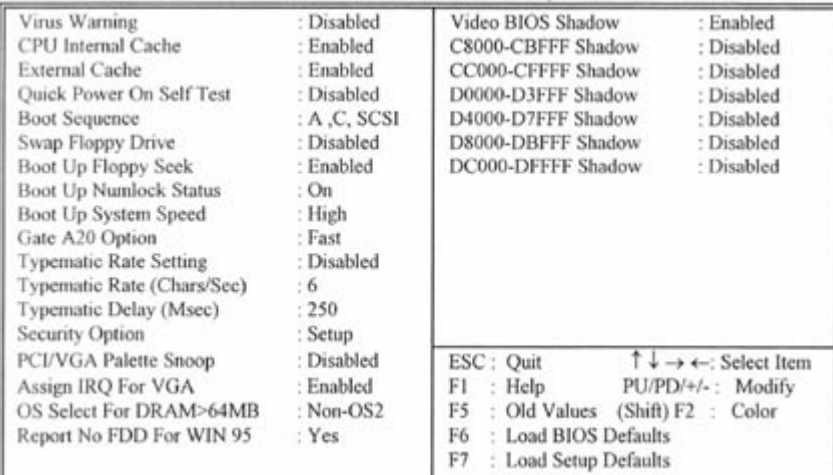

**3.3.1 病毒警告(Virus Warning)**

**當您啟動(Eenabled)此一選項後,系統將去監視硬碟開機區和分割區是否被更改,若發現有任 何寫入動作, 系統將停止運作並且在螢幕中央出現警告訊息。如果您需要安裝新的作業系統時,**

**建議您選擇 "關閉(Disabled)" 。**

**3.3.2 中央處理器內部快取/ 外部快取(CPU Internal/External Cache)**

**設定中央處理器內部快取 (L1) Cache及主機板上的快取記憶體(L2) Cache是否使用。建議選 擇 "啟動 (Enabled)",可提升記憶體處理速度及增快系統效率。**

**3.3.3 CPU L2 Cache ECC Checking**

**這個項目可讓您設定是否啟用 L2 Cache ECC Checking 。**

**3.3.4 快速開機 自我測試(Quick Power On Self Test)**

**當啟動系統時基本輸出入系統(BIOS)會進行系統開機 自我測試(POST),當選擇" 啟動 (Enabled)",基本輸出入系統將會縮減一些測試程序,加快開機動作。**

**3.3.5 開機順序(Boot Sequence)**

**招定由那一部磁碟機 先做開機 動作,可選定由 A, C, D, E, F, CD-ROM, SCSI , LS120/ZIP 等磁碟 開機。**

**3.3.6 交換軟碟機代號(Swap Floppy Drive)**

**若"開啟(Enabled)"此選項,則軟碟機 A 會被視為軟碟機 B ,而軟碟機 B 則被視為軟碟機 A 。**

**3.3.7 啟動時尋找磁碟機(Boot Up Floppy Seek)**

**當系統啟動時會自動搜尋磁碟機 是否正確安裝及運作。**

**3.3.8 啟動數字鍵狀態(Boot Up Numlock Status)**

**設定系統啟動時右方數字鍵組為編輯鍵或數字鍵功能。**

**3.3.9 鍵盤鍵入速度設定(Typematic Rate Setting)**

**選擇 "啟動(Enabled)"選項,可設定鍵盤按鍵時的速度及鍵盤鍵入延遲功能。**

**3.3.10 鍵盤鍵入速度(Typematic Rate)**

**此選項可設定按下鍵盤按鍵時,每秒所輸入重覆字元。**

**3.3.11 鍵盤鍵入延遲(Typematic Delay)**

**選擇 " 啟動(Enabled)" 選項,可設定輸入字鍵間的延遲重覆時間,可設定值有 "250", "500", "750", "1000"等。**

**3.3.12 密碼設定(Security Option)**

**您可以選擇在系統開啟時或進入CMOS 設定程式前詢問使用者密碼。您可在 CMOS 設定主畫面下 選 "Supervisor Password" 及 "User Password" 項目去設定且啟動管理者與使用者密碼。**

**3.3.13 PCI/VGA顏色調合(PCI/VGA Palette Snoop)**

**解決視窗下有些非標準 VGA 圖形加速卡或 MPEG 影像解壓縮卡與 PCI 顯示卡而產生的不正常顏 色。**

**3.3.14 分配 IRQ 給 VGA(Assign IRQ For VGA)**

**當Enabled時,系統可以分配 IRQ 給 VGA。.**

**3.3.15 Report No FDD For WIN95**

**當 STANDARD CMOS SETUP 中的 FDD 設為 None 時,此項目可以設為 No, 釋放出 IRQ 6 給 System 用。**

**3.3.16 OS 記憶體使用選擇(OS Select for DRAM > 64MB)**

**當您使用OS/2 作業系統而且安裝的記憶體大於 64MB 時,您需要選擇" 啟動(Enabled)" 選項。**

**3.3.17 影像BIOS映射(Video BIOS Shadow)**

**設定後會將顯示卡上的唯讀記憶體 (ROM)資料拷貝至相對應的位址的記憶體上執行,以增進系 統顯示執行效率。**

**3.3.18 C8000-CBFFF 到 DC000-DFFFF 映射**

**若上述記憶體區設定為"啟動(Enabled)",則介面卡上的唯讀記憶體會被拷貝到相對應的位址的 記憶體上執行,以增快系統效率。**

**3.4 晶片組特殊功能設定(Chipset Features Setup)**

**此項設定是針對主機 板上的晶片組做功能設定。晶片組是負責管理匯流排速度和存取系統記 憶體,及連接 PCI 與 ISA 匯流排之間的傳輸,所以針對其做最佳化的設定,才能達到系統 最佳的狀態。**

> **Figure 3.4 晶片組特殊功能設定畫面 ROM PCI / ISA BIOS (XXXXXXXX) CHIPSET FEATURES SETUP**

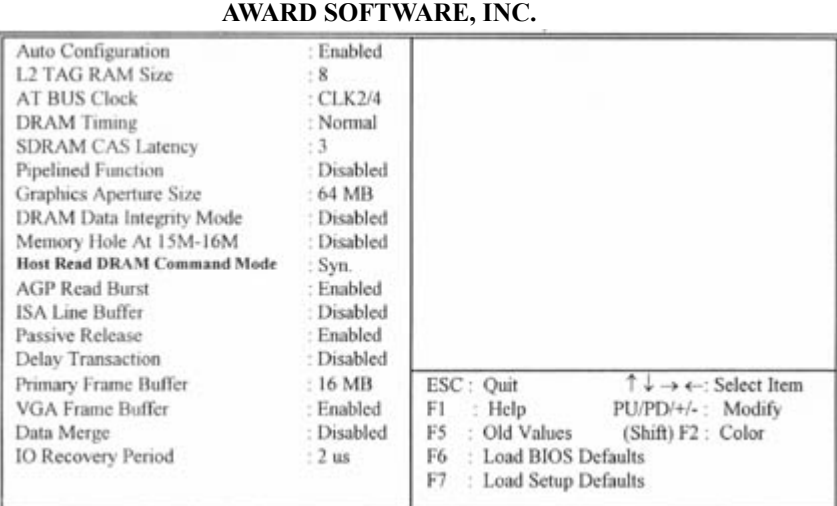

**3.4.1 自動組態(Auto Configuration)**

**系統會依照中央處理器(CPU)的型式及系統時脈,自動對記憶體部份選擇最佳設定值。**

**系統使用tag bits 去偵測L2 快取記憶體的狀態. 請設定所安裝的tag RAM chip適合的規格(8 or 10 bits) 。**

**3.4.3 AT 匯流排頻率 ( AT Bus Clock ) 設定AT 匯流排頻率, 預設值為CLK2/4。 3.4.4 DRAM Timing**

**設定DRAM Timing為一般, 快速或減速. 預設值:Normal。**

**3.4.5 SDRAM CAS 延遲時間 ( SDRAM CAS Latency )**

**設定SDRAM CAS Latency 為3, 2 或 Auto. 預設值:3。**

**3.4.6 Pipelined Function**

**Pipelined Function是否開啟或關閉. 預設值: Disabled。**

**3.4.7 AGP 記憶體定址大小( Graphics Aperture Size )**

**設定Graphics Aperture 的大小. 預設值:64MB。**

**3.4.8 記憶體資料完整傳輸模式 ( DRAM Data Integrity Mode )**

**預設值:Disabled. 如為標準72bit ECC規格DIMM記憶體模組,可以設為 ECC,如為標準64bit DIMM記憶體模組可以設為 Parity。**

**3.4.9 保留15MB到16MB之間記憶體位址( Memory Hole at 15M-16M )**

**選擇保留或未保留15MB到16MB之間記憶體位址給 ISA BUS.預設值: Disabled。**

**3.4.10 Host Read DRAM Command Mode**

**此選項可以選擇 Host Read DRAM Command Mode 的方式。**

**3.4.11 AGP Read Burst**

**選擇是否啟動或關閉AGP Read Burst 功能. 此功能可以提昇AGP 的效能,但某些AGP 顯示卡在執 行一些程式時必需關閉此功能才能工作, 例如 Trident 3DImage9850 chipset AGP VGA顯示卡 。**

**3.4.12 ISA Line 緩衝區( ISA Line Buffer )**

**選擇是否啟動或關閉ISA Line 緩衝區.預設值:Enabled。**

**3.4.13 Passive Release**

**選擇是否啟動或關閉Passive Release.預設值:Enabled。**

**3.4.14 延遲訊號交易 ( Delayed Transaction )**

**用於系統中較慢的ISA裝置時, 請設為 Enabled, 正常運作下請設為 Disabled .預設值:Disabled。**

**設定 Primary Frame Buffer 的大小 .預設值:16MB。**

**3.4.16 VGA Frame Buffer**

**選擇是否啟動或關閉VGA Frame Buffer.預設值:Enabled。**

**3.4.17 Data Merge**

**選擇是否啟動或關閉 Data Merge.預設值:Disabled。**

### **3.5 系統省電管理功能設定(Power Management Setup)**

### **當系統在待機 狀態下,透過電源管理設定可以減低系統耗電量。**

#### **Figure 3-5. 系統省電管理功能設定畫面 ROM PCI / ISA BIOS (XXXXXXXX) POWER MANAGEMENT SETUP AWARD SOFTWARE, INC.**

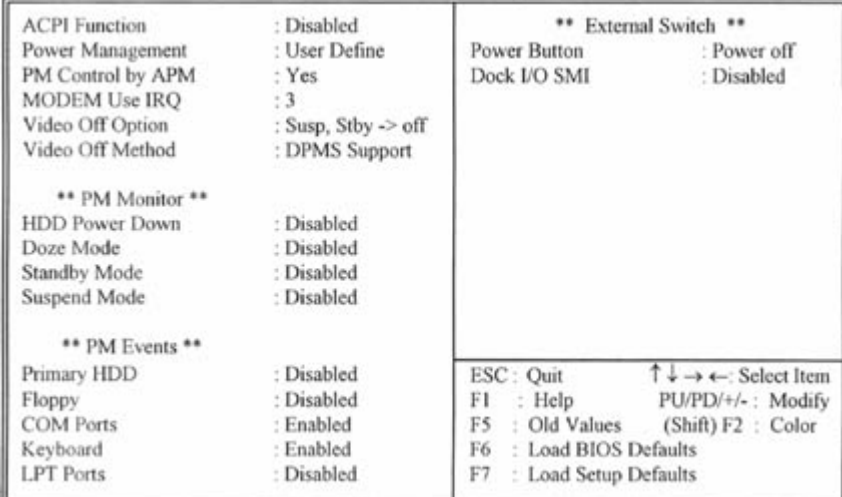

### **3.5.1 智慧型電源管理介面功能 ( ACPI Function )**

**當搭配ATX的電源供應器時, 可以選擇是否啟動或關閉智慧型電源管理介面 (Advanced Configuration and Power Interface )的功能. , 當搭配AT的電源供應器時, 請關閉此功能。**

### **3.5.2 系統省電管理(Power Management)**

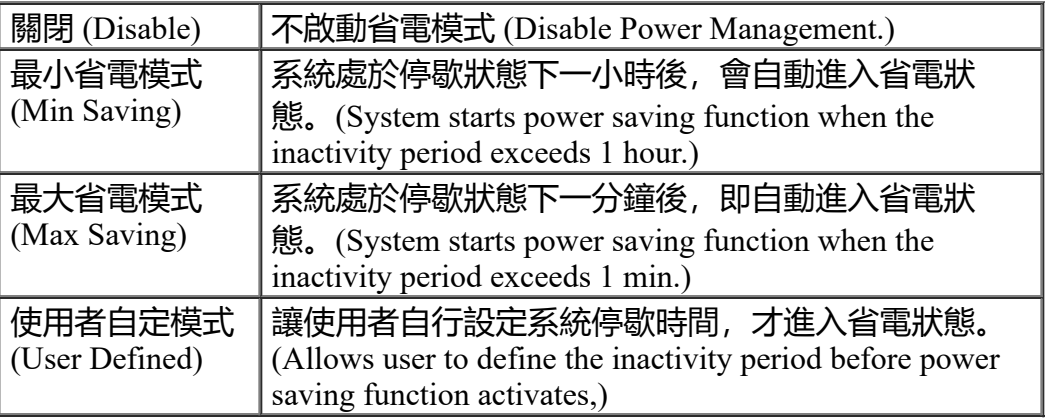

### **3.5.3 利用APM控制電源管理(PM Control by APM)**

**選擇是否以 APM 模式設定電源管理,此項需搭配軟體設定。**

**3.5.4 MODEM Use IRQ**

**選擇 MODEM的IRQ。**

**3.5.5 螢幕關閉選擇 ( Video Off Option )**

**此選項決定何時將螢幕關閉.可設定的選項有 : Always On , Suspend --> Off Susp,Stby --> Off, All Modes --> Off 。**

**3.5.6 影像關閉方式(Video Off Method)**

**V/H SYNC+Blank:自動關閉水平和垂直掃描及畫面顯示。 Blank Screen(空白畫面):僅關閉顯示畫面。 DPMS Support(顯示卡電源管理):以 BIOS 設定值控制顯示卡。 (此顯示卡需支援 DMPS 規 格。 V/H SYNC+Blank為預設值。**

**3.5.7 硬碟省電模式(HDD Power Down)**

**決定系統在停歇狀態時,硬碟機進入省電狀態的時間。**

**3.5.8 睡眠模式(Doze Mode)**

**決定系統在停歇狀態時,中央處理器(CPU)進入降低工作頻率的時間,即進入第一段的省電功 能。**

**3.5.9 待機 模式(Standby Mode)**

**決定系統在停歇狀態時,虛擬磁碟機 和顯示器進入省電狀態的時間,即進入第二段的省電功能。**

**3.5.10 中止模式(Suspend Mode)**

**決定系統在停歇狀態時,所有驅動器皆進入省電狀態的時間,即進入完全的省電功能。**

**3.5.11 Power Button Mode(需使用ATX電源供應器)**

**內定值 Instant-off,表示如果 ATX 開關被按下不到四秒,會將ATX 開關當成是一般系統開關鈕. 4 Sec. -Off 設定表示如果 ATX 開關被按下不到四秒時,系統會進入歲睡眠狀態. Disabled 會取消所有 ATX 開關被按下少於四秒的各種功能.無論甚麼設定, 將ATX 開關被按下超過四秒會將系統關機。**

**3.5.12 Dock I/O SMI**

**選擇是否啟動或關閉 DOCK I/O SMI的功能。**

**3.6 PNP/PCI 組態設定**

**Figure 3.6 PNP/PCI 組態設定 ROM PCI / ISA BIOS (XXXXXXXX) PNP/PCI CONFIGURATION AWARD SOFTWARE, INC.**

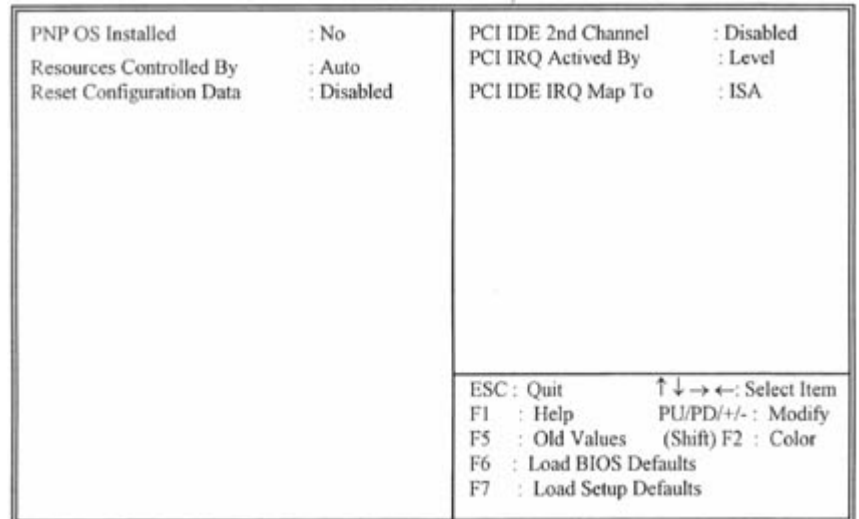

### **3.6.1 隨插即用作業系統軟體安裝(PNP OS Installed )**

**當作業系統具有 PNP 功能時,可設為 YES,BIOS 就會設定隨插即用的功能來啟動設備,如 VGA、IDE、或 SCSI 卡。如果您的作業系統沒有 PNP 功能 , 或是要避免中斷被重新安排 , 請設為 No。**

### **3.6.2 控制調整方式(Resources Controlled By )**

**預設值為" Auto " .當系統開機 後基本輸出入系統會自動偵測及設定所有與隨插即用(Plug & Play)相容的週邊,以準備給系統運用。若您將這一欄位設為 " 手動 (Manual) " 時, 則下方會 出現所有可供調的中斷要求 (IRQ)。此項目請選用 "自動 (Auto)",來達成系統隨插即用 (Plug & Play)的功能。**

**3.6.3重新設定系統架構(Reset Configuration Data)**

**此選項可重新設定系統架構。**

### **3.6.4 IRQ-xx 設定**

**如果您的 ISA 卡沒有支援 PnP 功能且須要特殊 IRQ 支援此項功能的話,請選擇 IRQ-x assigned to " Legacy ISA "。此項設定將知會系統預留一個特定位置,安裝傳統的 ISA 卡。**

### **3.6.5 DMA-x 設定**

**如果您的 ISA 卡沒有支援 PnP 功能,就必須指定 DMA 管道支援此項功能。這些選項可讓您依序 指定 DMA通道給 "Legacy ISA" 卡使用。**

**3.6.6 PCI IDE 2nd Channel**

**當系統上的任何 I/O 卡有 IDE port 時,可以將此功能 Disabled。**

### **3.6.7 PCI IRQ Actived By**

**預設值:Level. Level : Set PCI IRQ Actived by Level。**

**Edge : Set PCI IRQ Actived by Edge。**

### **3.6.8 IDE IRQ資源對映 ( PCI IDE IRQ Map To )**

**預設值:PCI-Auto. 此選項是設定IDE介面卡位置,是內建於主機板(選PCI-Auto)或是使用需由 ISA介面控制的IDE的IRQ。由BIOS自動偵測IDE介面,並分配IRQ給IDE介面使用,請設為PCI-Auto. 當您另外安裝了IDE介面卡,且與ISA有所關聯,則必需將IDE IRQ給予ISA使用,請設為 ISA。**

**3.6.9 INT#位址分配 ( Primary/Secondary IDE INT# )**

**設定Primary或Secondary PCI IDE使用INT A, B, C 或 D 位置。**

### **3.7 週邊整合設定(Integrated Peripherals)**

### **藉由此項設定,您可控制主機 板上的輸入/ 輸出功能 。**

#### **Figure 3-7 週邊整合設定 ROM PCI / ISA BIOS (XXXXXXXX) INTEGRATED PERIPHERALS AWARD SOFTWARE, INC.**

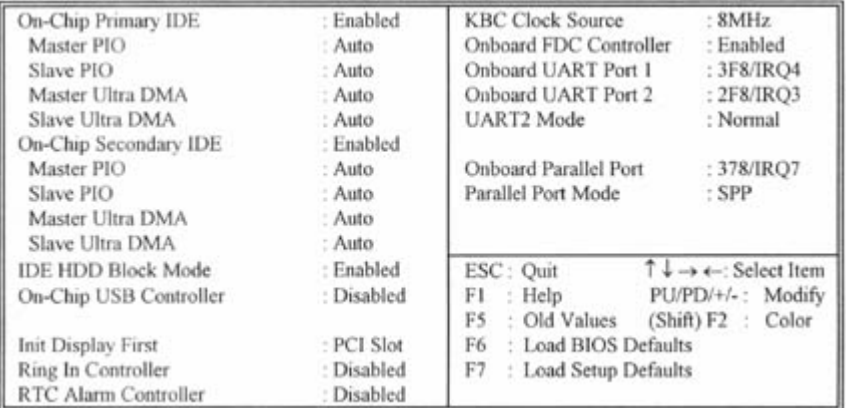

**3.7.1 晶片上主要/次要的IDE (On-Chip primary/Secondary IDE )**

**此設定允許您"開啟(Enabled)"或 "關閉(Disabled)"主機 板上的IDE 控制功能。若您要使用 高效率的外接IDE 控制卡時,您必須要 將此一功能 "關閉(Disabled)" 。**

**3.7.2 IDE 主要和第二的主/ 次PIO(IDE Primary & Secondary Master/Slave PIO)**

**此項提供0到4五種模式供選擇,可搭配不同的硬碟設定。當您設定"自動(Auto)" ,基本輸出入 系統(BIOS)將自動選擇最佳的模式。**

**3.7.3 IDE主要和第二的主/ 次UDMA(IDE Primary & Secondary Master/Slave UDMA)**

**當您設定 "自動(Auto)",系統將自動檢查硬碟是否支援 Ultra DMA 模式。**

**3.7.4 IDE 硬碟磁區模式(IDE HDD Block Mode)**

**此項目可設定硬碟以多磁區方式傳送資料,並可消除每個磁碟的中斷處理時間。**

**3.7.5 晶片上 USB 控制功能 ( On-Chip USB Controller )**

**若系統上有 USB 的設備請設為 Enabled。**

**3.7.6 USB鍵盤驅動支援(USB Keyboard Support )**

**此選項可設定或取消USB鍵盤的驅動程式。**

**3.7.7 數據機遙控開機( Ring In Controller)(需使用ATX電源供應器)**

**可設定是否使用外接數據機遙控開機功能。當您開啟此功能時在跳出 BIOS 設定畫面,必需讓主 機板再進入 DOS 或 Windows 95/98等作業系統後才能關機 ,這樣此功能才算設定完成。**

**3.7.8 定時開機 (RTC Alarm Controller)(需使用ATX電源供應器)**

**可設定是否使用系統設定時間開機功能。**

**3.7.9 日期、時間鬧鐘設定(Date Alarm, Time Alarm)**

**此項為設定定時開機之日期與時間。**

**3.7.10 內建軟碟機 控制器(Onboard FDC Controller )**

**選定是否使用主機 板上所提供的軟碟機 控制介面。**

**3.7.11 內建串列埠 1 和 2 (Onboard UART Port 1 & 2)**

**選定是否使用主機 板上所提供的串列埠1,及設定其中斷位址。預設值為"3F8/IRQ4" 及主機 板上 所提供的串列埠2,及設定其中斷位址。預設值為 " 2F8/IRQ3 "。**

**3.7.12 UART2 模式選擇 (UART2 Mode)**

**此選項可以指定串列連接埠的模式。**

**3.7.13 內建並列埠(Onboard Parallel Port)**

**此選項可以控制內建平行埠的位址與中斷。**

**3.7.14 並列埠模式(Parallel Port Mode)**

**此項目可讓您指定並列埠以何種操作模式來傳輸資料。選擇模式可以是 SPP, EPP, ECP 和 ECP+EPP。**

**3.7.15 ECP Mode Use DMA**

**此選項可讓您指定 " ECP " 或" ECP+EPP "模式的並列埠所使用的" DMA "。**

**3.8 載入系統內定值(Load BIOS Defaults)**

**此選項可從系統中載入內定值。一般使用者可利用此選項載入基本預設值。**

**3.9 載入系統設定值(Load Setup Defaults)**

**此選項可從系統中載入系統設定值。一般使用者可利用此選項載入系統設定值。**

**3.10 管理者/使用者密碼(Supervisor/User Password)**

**密碼設定可避免他人未經授權、而擅自使用您的電腦。如果設定好密碼,系統會在每次開機 或進入 BIOS公用程式時,出現一個提示符號,要求您輸入正確的密碼。**

**設定密碼:**

- **1. 在提示符號下,鍵入最多8個字元的密碼,您所鍵入的字元在螢幕上只會出現星號。**
- **2. 鍵入密碼後,請按 ENTER 鍵。**
- **3. 接著又會出現提示符號,請再鍵入一次密碼,以確認密碼的正確性。按 ENTER 鍵, 即會直接回到主畫面。**

**如果要取消己設定的密碼,請在出現輸入密碼的提示符號後,直接 按ENTER 鍵,畫面上就 會出現一個訊息告訴您密碼已被取消。**

**3.11 IDE HDD Auto Detection**

**如果您的系統安裝有 IDE 硬碟,您可以使用這功能偵測出它的參考數,這些參考數值將會 自動的戴入"Standard CMOS Setup "**

**3.12 Exit CMOS Setup Utility**

**按下<F10> 鍵可儲存設定並離開。按 <ESC> 鍵將離開並不會儲存設定。無論是否儲存 或不儲存,設定畫面都會提醒使用者確認,而後系統將離開並從新啟動。**

## **第四章、IDE & AGP 驅動程式**

**請參考磁碟片中的 readme.txt 檔案,並依照安裝步驟設定IDE 和 AGP 的驅動程式.**

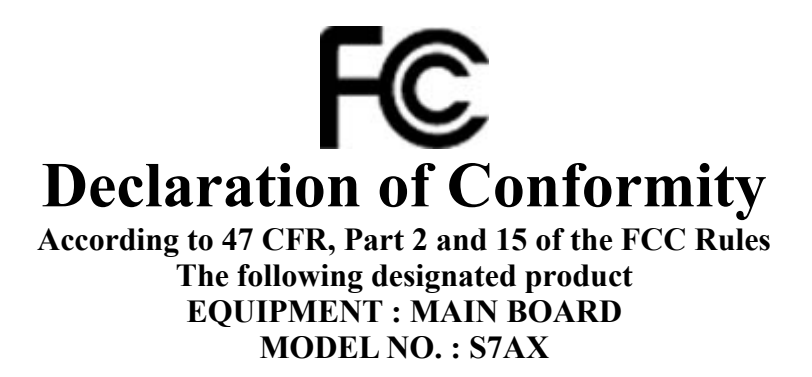

**Which is the Class B digital device complies with 47 CFR Parts 2 and 15 of the FCC rules.**

**Operation is subject to the following two conditions : (1) this device may not cause harmful interference, and (2) this device must accept any interference received, including interference that may cause undesired operation.**

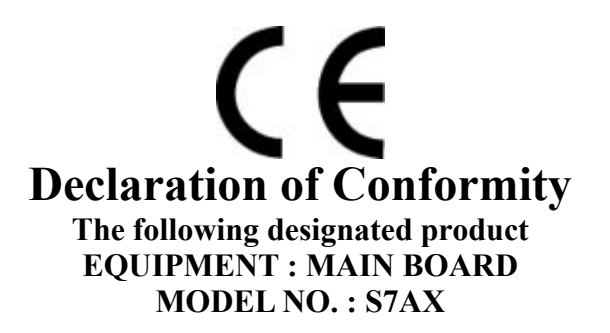

**Complies with the essential protection requirements of Council Directive 89/336/EEC on the approximation of the laws of the Member States relating to electromagnetic compatibility. To the judgment of the product with regard to EMC according following regulations: EMI TEST STANDARD EMS TEST STANDARD**

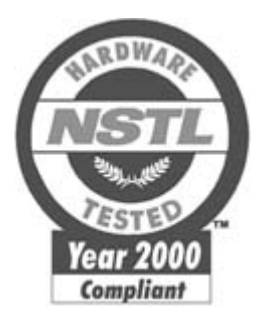

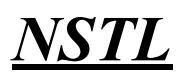

**NSTL" Year 2000 Test" Certification Letter**

**March 31, 1999**

**Testing Date : March 31, 1999**

**Certification Date : March 31, 1999**

### **Certification Number : NCY2000-990331-007**

**S7AX system has passed NSTL Year 2000 certification test program. The Year 2000 test program tests a personal computer for its ability to support the year 2000.**

**The Year 2000 certification test has been done under the following system configuration:**

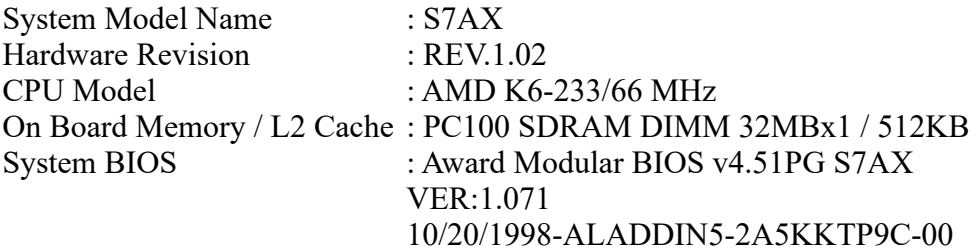